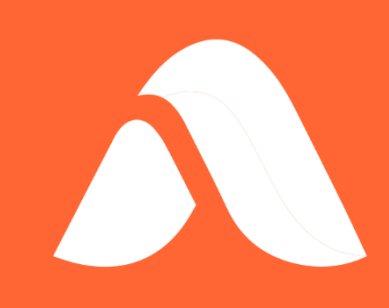

# WebData Control Deployment Guide

Version 2023.2

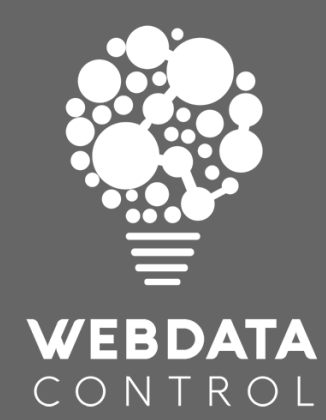

### Contents

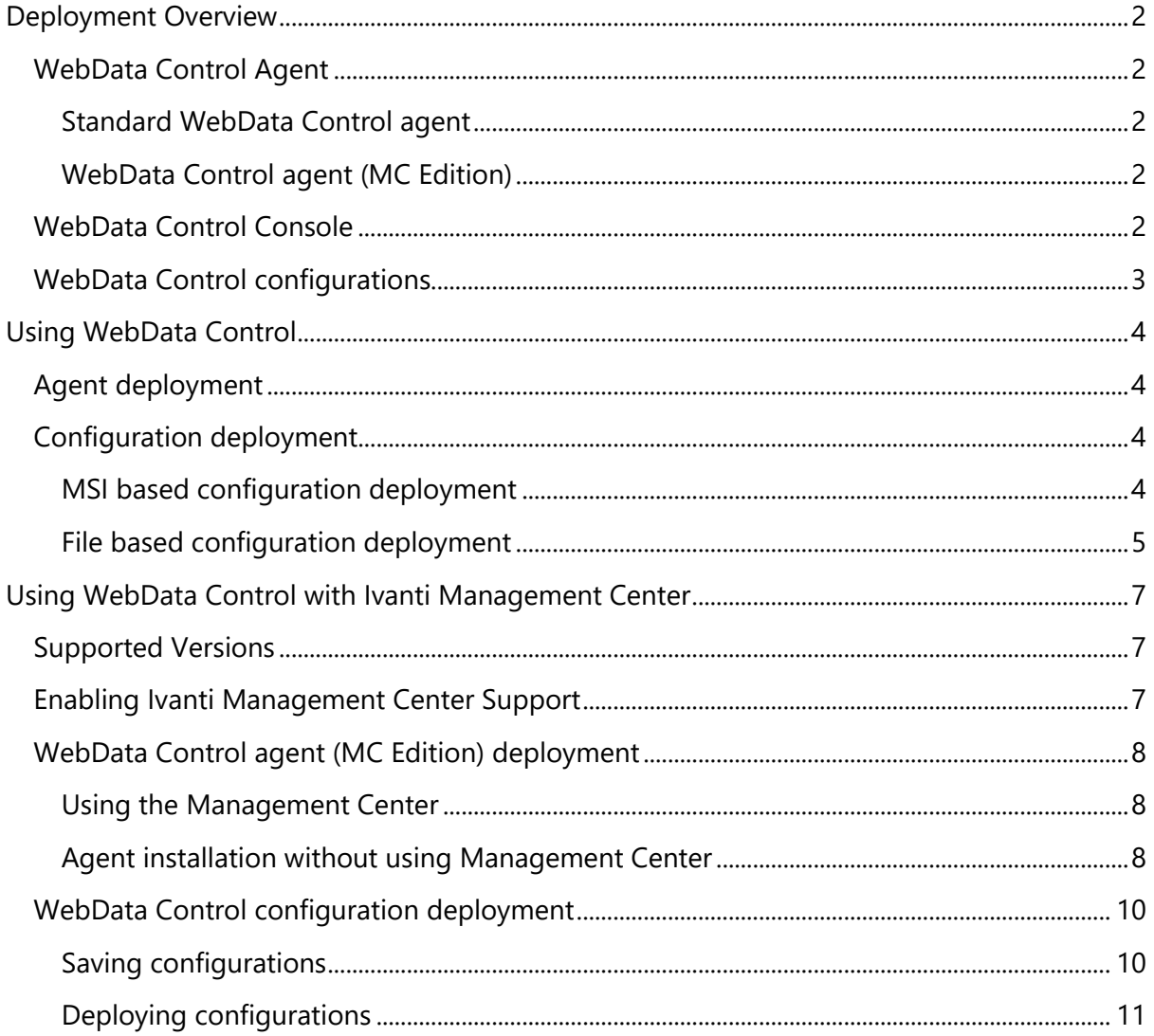

### <span id="page-2-0"></span>Deployment Overview

Deployment of WebData Control can be achieved by deploying an agent and a configuration to endpoints where the desired capabilities are required.

Configurations are created by the WebData Control console and need to be deployed to endpoints alongside the WebData Control agent.

### <span id="page-2-1"></span>WebData Control Agent

WebData Control has two different agent installers which can be used to install the WebData Control agent.

#### <span id="page-2-2"></span>Standard WebData Control agent

The standard WebData Control agent is for use in environments where the Ivanti Management Center is not in use.

It can be downloaded via the following link:

[https://avanitewdcstorage.blob.core.windows.net/wdcsoftware/2023.2/WebData-Control-](https://avanitewdcstorage.blob.core.windows.net/wdcsoftware/2023.2/WebData-Control-2023-2-Enterprise-x64.zip)[2023-2-Enterprise-x64.zip.](https://avanitewdcstorage.blob.core.windows.net/wdcsoftware/2023.2/WebData-Control-2023-2-Enterprise-x64.zip)

#### <span id="page-2-3"></span>WebData Control agent (MC Edition)

An Ivanti Management Center compatible WebData Control agent is also available which can be downloaded via the following link:

[https://avanitewdcstorage.blob.core.windows.net/wdcsoftware/2023.2/WebData-Control-](https://avanitewdcstorage.blob.core.windows.net/wdcsoftware/2023.2/WebData-Control-2023-2-MCEdition-x64.zip)[2023-2-MCEdition-x64.zip.](https://avanitewdcstorage.blob.core.windows.net/wdcsoftware/2023.2/WebData-Control-2023-2-MCEdition-x64.zip)

### <span id="page-2-4"></span>WebData Control Console

The WebData Control Console is used to create configurations which can be saved and deployed via a few different mechanisms. The console allows for configurations to be saved as both raw configuration files and MSI based configurations.

The WebData Control Console can be downloaded via the following link: [https://avanitewdcstorage.blob.core.windows.net/wdcsoftware/2023.2/WebData-Control-](https://avanitewdcstorage.blob.core.windows.net/wdcsoftware/2023.2/WebData-Control-2023-2-Enterprise-Console.zip)[2023-2-Enterprise-Console.zip.](https://avanitewdcstorage.blob.core.windows.net/wdcsoftware/2023.2/WebData-Control-2023-2-Enterprise-Console.zip)

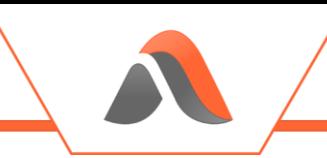

### <span id="page-3-0"></span>WebData Control configurations

WebData Control configurations are created using the WebData Control console.

For further information about creating a WebData Control configuration please see the WebData Control Product Guide which can be downloaded from the following link:

[https://avanitewdcstorage.blob.core.windows.net/wdcsoftware/2023.2/Avanite%20WebData](https://avanitewdcstorage.blob.core.windows.net/wdcsoftware/2023.2/Avanite%20WebData%20Control%202023.2%20Product%20Guide.pdf) [%20Control%202023.2%20Product%20Guide.pdf.](https://avanitewdcstorage.blob.core.windows.net/wdcsoftware/2023.2/Avanite%20WebData%20Control%202023.2%20Product%20Guide.pdf)

## <span id="page-4-0"></span>Using WebData Control

WebData Control requires an agent and a configuration to be installed on any endpoint where the product capabilities are required.

### <span id="page-4-1"></span>Agent deployment

The standard WebData Control agent can be installed manually, or using a Software Deployment solution, such as Microsoft System Center Configuration Manager (SCCM).

The following is an example of a command line for unattended installation that installs the WebData Control agent in the default installation directory:

MSIEXEC /qn /i *<PathToMSI>* /l\*v *<PathToLogFile>*

#### **NOTE**

*<PathToMSI>* needs to be updated to reference the location of the relevant agent installer MSI file eg. C:\Install\Avanite\AvaWDC\_x64.msi.

*<PathToLogFile>* needs to be updated to reference a path and filename to store the log file eg. C:\Windows\Logs\Install.log.

### <span id="page-4-2"></span>Configuration deployment

The recommended method for deploying configurations is to Export them from the WebData Control Console in MSI format and deploy this MSI in a similar manner to the WebData Control Agent.

#### <span id="page-4-3"></span>MSI based configuration deployment

In the WebData Control Console, use the *File > Import & Export* Menu and select the **Export configuration as MSI** option to save a configuration in an MSI format.

Existing configurations can be opened using the *File > Import & Export > Import configuration from MSI* option.

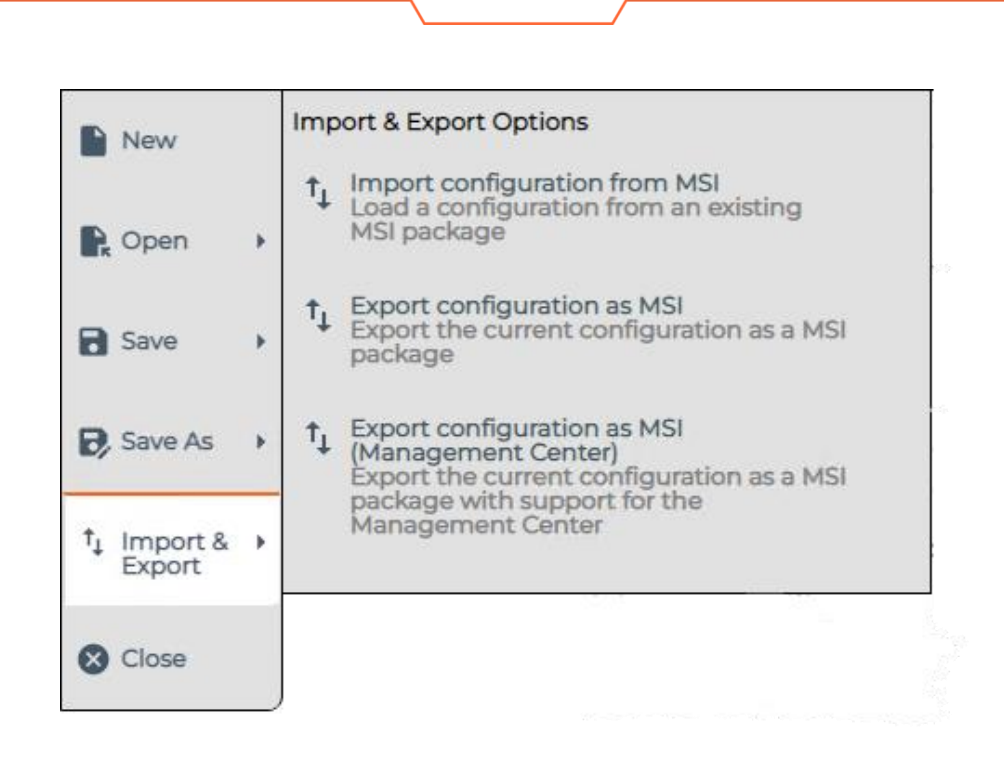

The configuration MSI can then be deployed to the endpoints.

The following is an example of a command line for unattended installation that installs a WebData Control configuration in the default installation directory:

MSIEXEC /qn /i *<PathToMSI>* /l\*v *<PathToLogFile>*

#### **NOTE**

*<PathToMSI>* needs to be updated to reference the location of the relevant installer MSI file eg. C:\Install\Avanite\WDCConfig.msi.

*<PathToLogFile>* needs to be updated to reference a path and filename to store the log file eg. C:\Windows\Logs\Install.log.

#### <span id="page-5-0"></span>File based configuration deployment

Configurations can also be deployed by copying the configuration (.ava) file to the %ProgramData%\Avanite\WebData Control folder on an endpoint.

Using the WebData Control Console to create a configuration this can be saved using the *File > Save As > Configuration File on Disk* option.

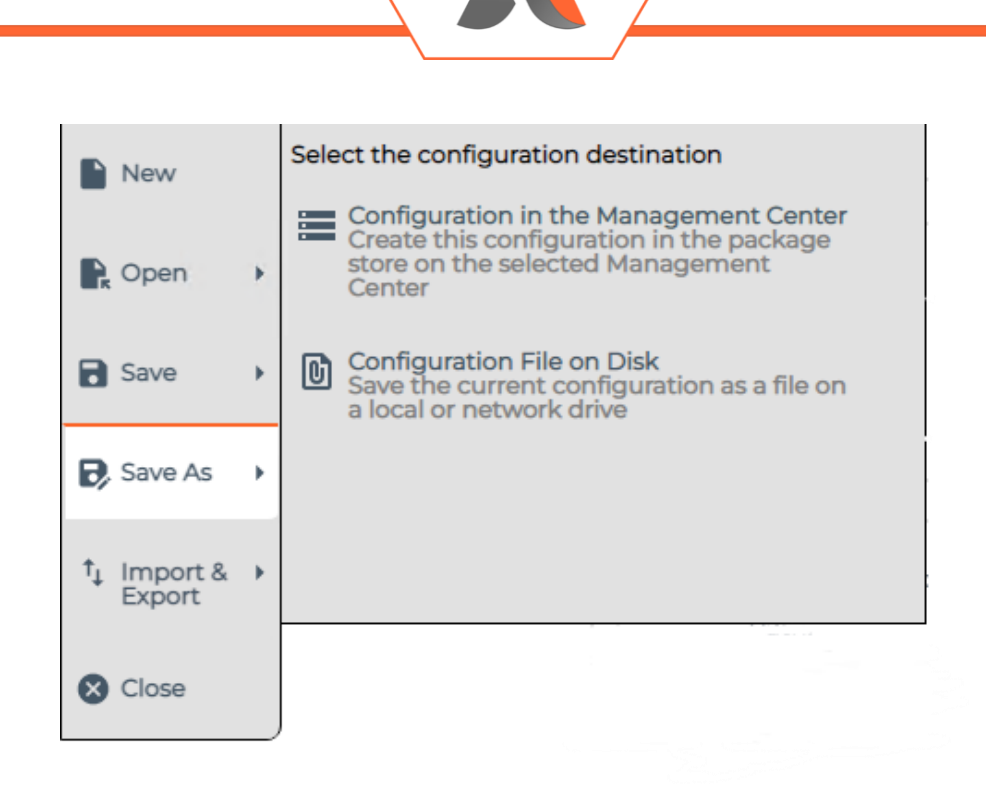

The configuration file must be called configuration.ava and can then be copied to the %ProgramData%\Avanite\WebData Control folder on an endpoint using an appropriate mechanism.

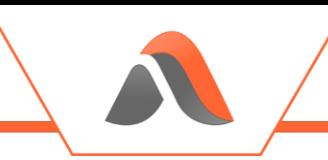

## <span id="page-7-0"></span>Using WebData Control with Ivanti Management **Center**

WebData Control can be deployed using the Ivanti Management Center. The WebData Control agent (MC Edition) can be uploaded and deployed via the Management Center along with an associated configuration.

### <span id="page-7-1"></span>Supported Versions

The following versions of the Ivanti Management Center support deployment of the WebData Control agent and the associated configurations;

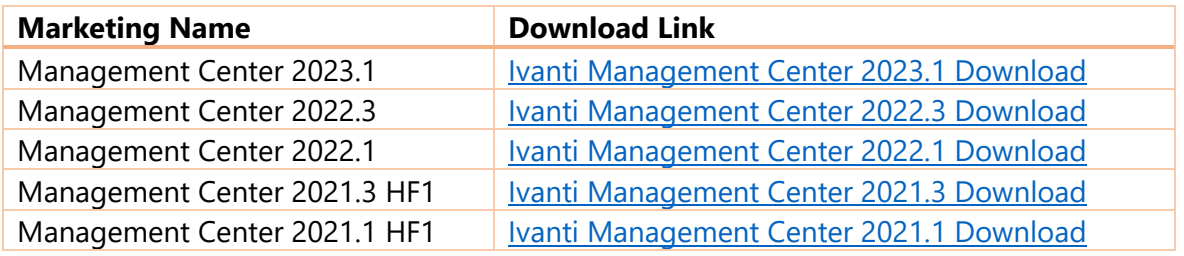

### <span id="page-7-2"></span>Enabling Ivanti Management Center Support

Before the Ivanti Management Center can save WebData Control configurations and deploy the WebData Control agent, the WebData Control agent (MC Edition) needs to be added as a package to the Management Center.

Official Ivanti Management Center documentation covers how to manage packages here: [https://help.ivanti.com/ap/help/en\\_US/mc/2023/Content/Management\\_Center/Packages\\_Vie](https://help.ivanti.com/ap/help/en_US/mc/2023/Content/Management_Center/Packages_View.htm) [w.htm.](https://help.ivanti.com/ap/help/en_US/mc/2023/Content/Management_Center/Packages_View.htm)

In the Management Center console navigate to the *Packages* option in the Action panel. Click *Add Package(s)* and browse to the AvaWDC\_MCEdition\_x64.msi.

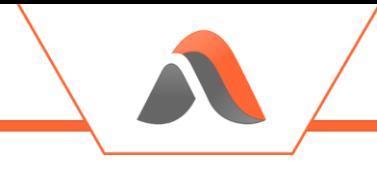

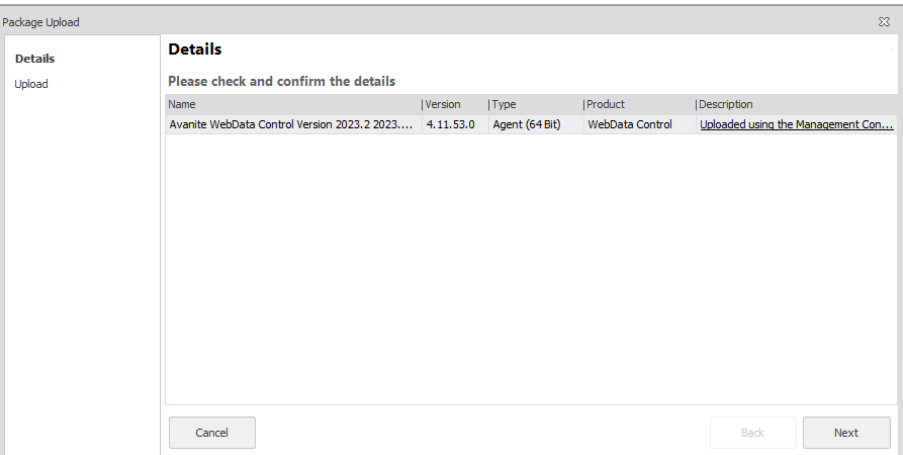

The WebData Control agent (MC Edition) will now be uploaded to the Management Center. Click *Next*, then *Finish* once completed.

Once the WebData Control agent (MC Edition) has been added the Management Center will support the deployment of agents and configurations and can be used for centralized auditing.

### <span id="page-8-0"></span>WebData Control agent (MC Edition) deployment

The WebData Control agent (MC Edition) can be installed via the Ivanti Management Center, manually, or using a Software Deployment solution, such as Microsoft System Center Configuration Manager (SCCM).

#### <span id="page-8-1"></span>Using the Management Center

To install the WebData Control agent a similar approach to deploying the UWM Agents (Environment Manager agent, Application Control agent etc.) can be used.

Assign the WebData Control agent to the relevant Deployment Group and it will be installed according to the Deployment Group Agent Installation options.

#### <span id="page-8-2"></span>Agent installation without using Management Center

The WebData Control agent (MC Edition) can also be installed using software delivery solutions such as Microsoft System Center Configuration Manager (SCCM).

If the Ivanti Management Center is not utilised for the deployment of the agent, the following is an example of a command line for unattended installation of the WebData Control agent (MC Edition) in the default installation directory:

MSIEXEC /qn /i *<PathToMSI>* /l\*v *<PathToLogFile>*

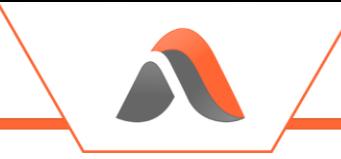

#### **NOTE**

*<PathToMSI>* needs to be updated to reference the location of the relevant agent installer MSI file eg. C:\Install\Avanite\AvaWDC\_MCEdition\_x64.msi.

*<PathToLogFile>* needs to be updated to reference a path and filename to store the log file eg. C:\Windows\Logs\Install.log.

### <span id="page-10-0"></span>WebData Control configuration deployment

#### <span id="page-10-1"></span>Saving configurations

The WebData Control console can be used to create and modify configurations which can be saved to the Ivanti Management Center.

Using the WebData Control console, once a configuration has been created, the *File > Save As > Configuration in the Management Center* option can be used to save the configuration into a supported Ivanti Management Center.

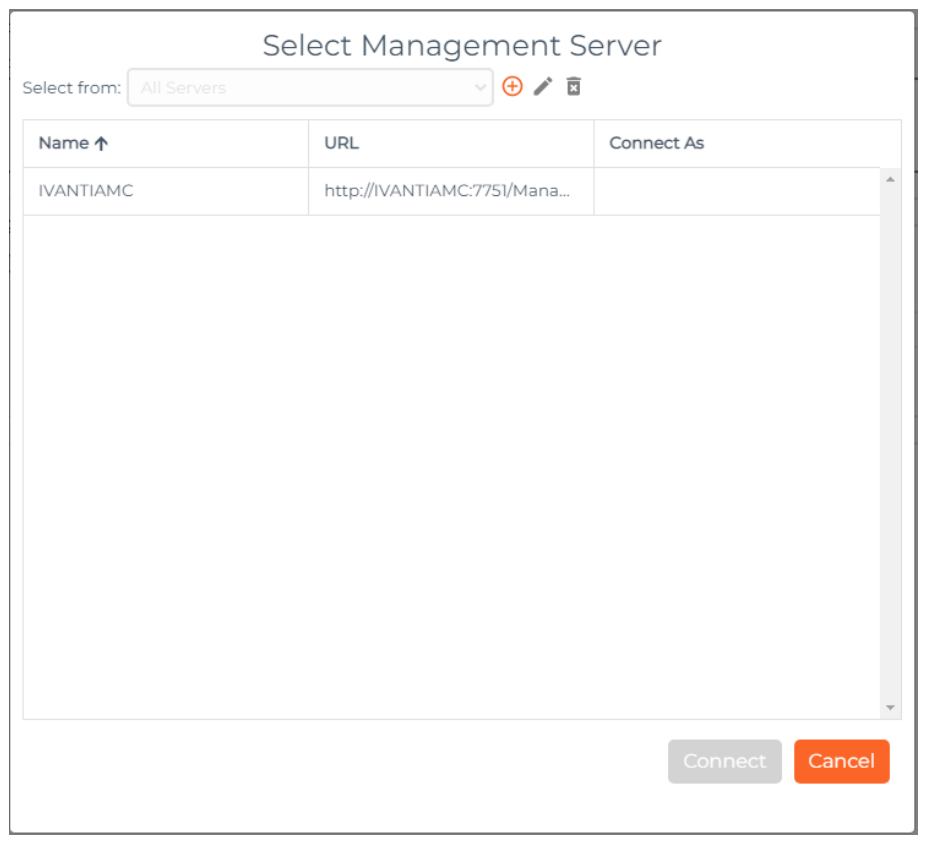

Existing Ivanti Management Center servers used for management will automatically be shown here.

If no Management Center servers are shown in the list, they can be added using the "+" icon.

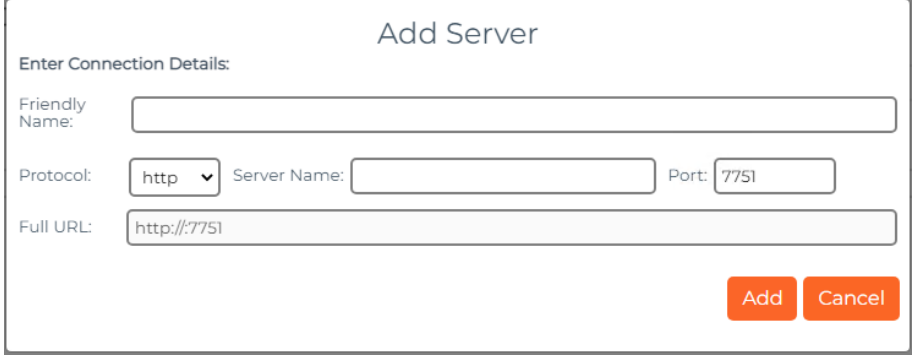

Existing configurations can be opened using the *File > Open > Configuration from the Management Center* option. The configuration will be locked as per standard Ivanti Management Center behaviour and the open configuration can be saved using the *File > Save > Save and Continue Editing* or *File > Save > Save and Unlock* options.

The WebData Control console follows the same workflow as the UWM product consoles.

### <span id="page-11-0"></span>Deploying configurations

Once a configuration has been created and saved to the Ivanti Management Center the configuration can be assigned to Deployment Groups for deployment in a similar manner to how other UWM product configurations are managed.

WebData Control configurations will honour the Deployment Groups settings for configuration deployment supporting Native Configurations and other installation behaviour.